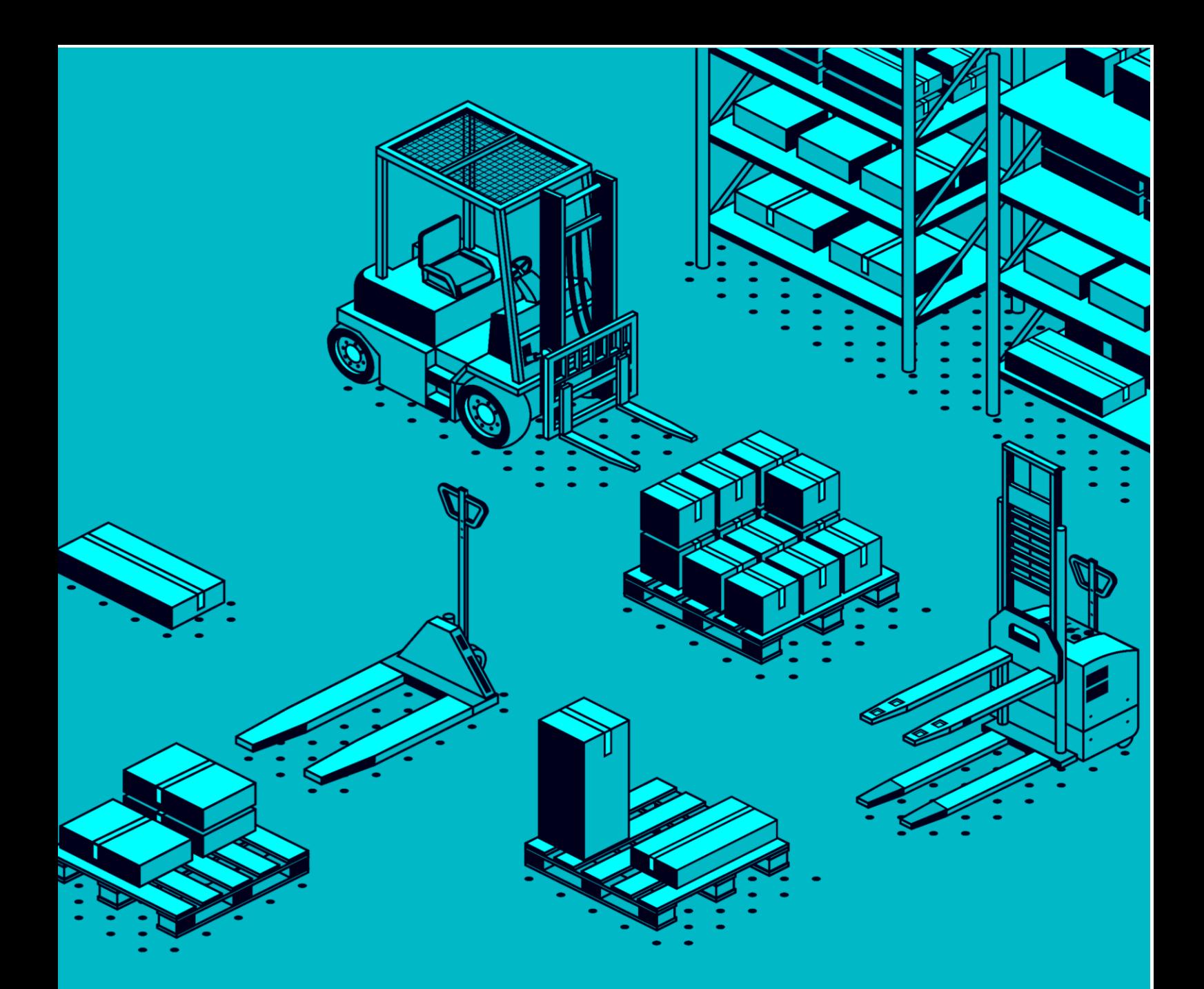

# Kolay İhracat Noktaları

Yükümlü ve Memur İşlemleri Kılavuzu - Mart 2021

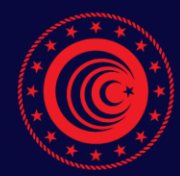

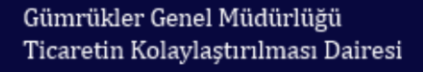

# KOLAY İHRACAT NOKTALARI - YÜKÜMLÜ VE MEMUR İŞLEMLERİ KILAVUZU -

### **A- İhracat Beyannamesinin Tescili**

1- Yükümlü tarafından "BS-12" basitleştirilmiş usul kodlu ihracat beyannamesi oluşturulur.

2-Beyannamenin "50.Asıl Sorumlu" kutusuna kolay ihracat noktaları kapsamında yetkisi bulunan izinli gönderici vergi numarası yazılır.

3- Beyannamenin "30.Eşyanın Bulunduğu Yer" kutusuna izinli göndericinin kolay ihracat noktaları kapsamında yetkilendirilmiş tesisinin kodu yazılır. Bu kod ihracat beyannamesinin tescil edildiği gümrük idaresine bağlı olmak zorunda değildir.

4-İlgili diğer alanlar da doldurulduktan sonra beyannamenin tescil ve onay işlemleri yapılır.

5-İlgili eşyanın araca yüklenerek kolay ihracat noktaları kapsamında işlem yapılacak tesise sevki sağlanır.

#### **B- Hazır Bildirim İşlemi**

1-Aracın ilgili tesise varışı ile birlikte bu uygulama kapsamında yetkisi bulunan izinli gönderici firma kullanıcısı tarafından ihracat beyannamesi kontrol türü bildirim süresinin belirlenmesi için beyanname hazır bildirim işlemi yapılır.

2-Hazır bildirim işlemi yapılırken "İhracat Beyanname No", "Tesis Kodu", "İzinli Gönderici Vergi No", "Gümrük Kodu" gibi bilgiler girilir.

3- Hazır bildirimin yapılması ile birlikte bildirim süresi işlemeye başlar.

4-İhracat beyannamesinin kontrol türünün sarı hat olarak belirlenmesi halinde ihracat beyannamesinin tescil edildiği gümrük müdürlüğünde görevli muayene memurunca elektronik ortamda görüntülenen ihracat beyannamesi ve eklerine ilişkin belge kontrol sonucu işlemi yapılır.

5-İhracat beyannamesinin kontrol türünün kırmızı hat olarak belirlenmesi veya kırmızı hat yönlendirmesinin yapılması halinde, ilgili tesisin bağlı bulunduğu ve hazır bildirim işleminin yapıldığı gümrük idaresindeki mobil ekipte görevli muayene memurunca fiziki kontrol yapılacağından eşyaya müdahale edilmeden bekletilir.

6-Her iki durumda da ilgili muayene memurlarınca gerekli işlemlerin yapılarak uygunluk sonuçlarının girilmesi ile birlikte beyanname "Çıkabilir" statüye ilerler.

# **C-Transit Beyannamesinin Verilmesi ve Eşyanın Sevki**

1-"Çıkabilir" statüye gelen ihracat beyannamesi transit beyannamesinde açma yapılabilir aşamaya gelir.

2-İzinli gönderici yetkisi bulunan firma kullanıcısı tarafından NCTS yükümlü arayüzü üzerinde transit beyannamesi doldurulur.

3-Transit beyannamesinin ilgili kaleminde ihracat beyannamesi refere edilir.

4-"Eşyanın Bulunduğu Yer - Mal Kabul Konumu" alanına ilgili tesis kodu girilir.

5- İlgili diğer alanlar doldurulduktan sonra beyanname "A3-Basitleştirilmiş Usul" seçilerek gönderilir.

6- Gönderim sonrasındaki işlemler tamamlanarak beyannamenin "REL\_TRA" statüye gelmesi ile birlikte eşya ve araca gerekli mühürleme işlemleri de uygulanarak sınır gümrük idaresine sevk işlemleri tamamlanır ve eşyanın tesisten çıkışı yapılır.

# **D- Kırmızı Hat Yönlendirme İşlemleri**

Uygulama kapsamında tescil edilen ihracat beyannamelerinin izinli gönderici yetkisi sahibi tarafından yapılan hazır (hat) bildirim işleminden sonra doğrudan yeşil ya da mavi hatta yönlendirilmesi durumunda; beyannamelerin tescil edildikleri gümrük müdürlüğünde görevli memurun "Detaylı Beyan → TCGB Memur İşlemleri → AEO Açık Beyannameler (Yet. Yükümlü)" ekranında 30 dakika süre ile listelenir.

Bu süre içerisinde, ilgili gümrük müdürlüğünce yapılan yerel risk analizi çerçevesinde veya yükümlü talebine istinaden söz konusu ihracat beyannamelerin hattı değiştirilebilir.

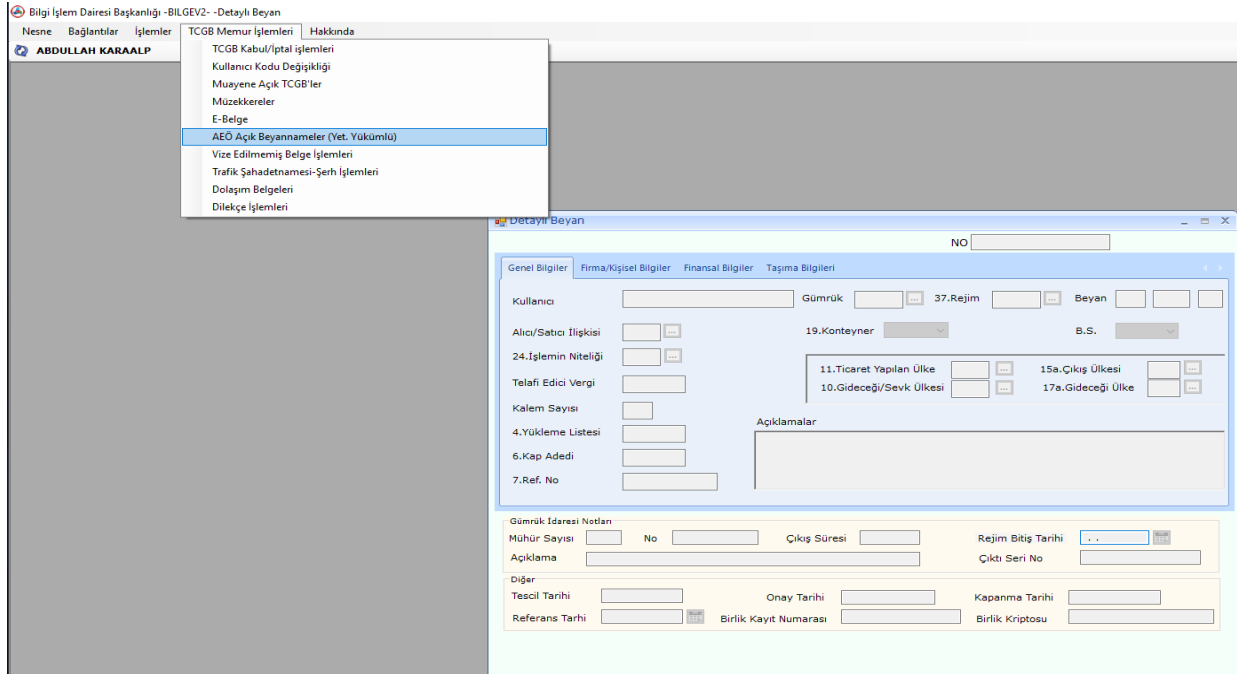

Listede hat yönlendirmesi yapılmak istenen beyanname seçilir, gümrük müdürlüğünde görevli memurca gerekli müzekkere işlemi yapılır ve idare amirince "KHMD Yönlendirme" işlemi sistem üzerinden gerçekleştirilir.

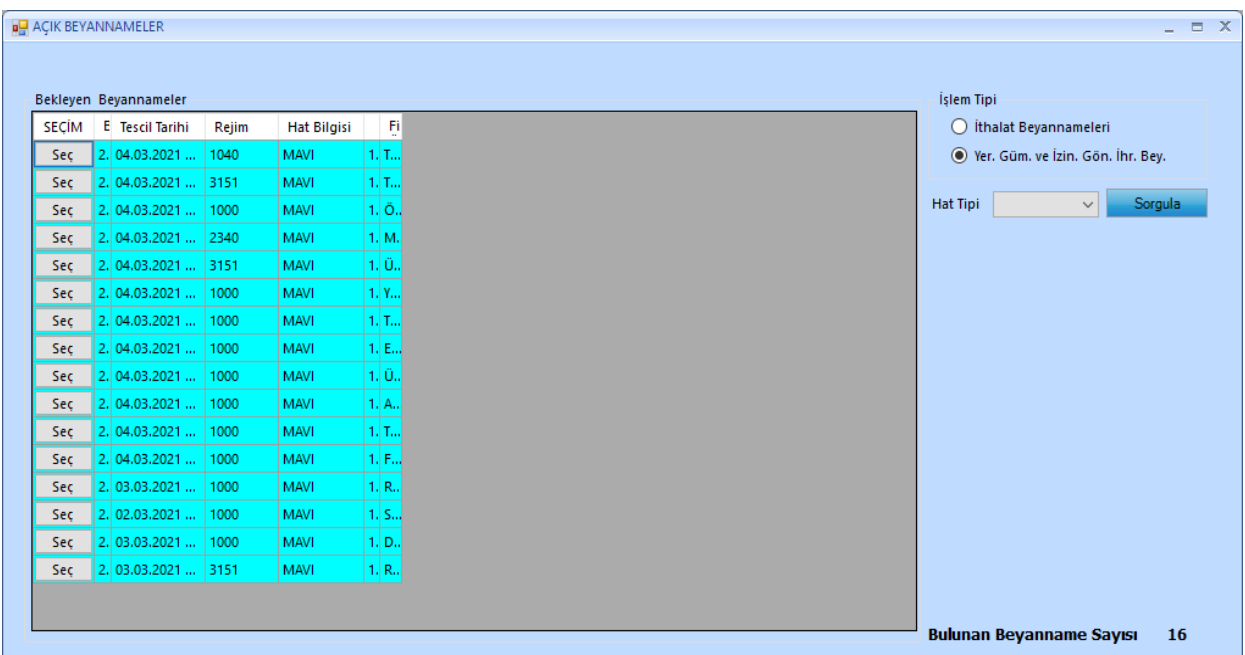

Beyanname hat bildirimi ile doğrudan sarı hatta atanmışsa, yine beyannamenin tescil edildiği gümrük müdürlüğünde görevli memurca gerekli müzekkere işlemi yapılır ve idare amirince "KHMD Yönlendirme" işlemi sistem üzerinden gerçekleştirilir.

# **E-Kırmızı Hat Muayene Memurunca Sistemde Yapılacak İşlemler**

Hazır bildirimi işleminin yapıldığı gümrük müdürlüğündeki mobil ekipte görevli ilgili muayene memuru tarafından BİLGE sistemi üzerinde ihracat beyannamesi ve ekleri görüntülenebilir.

Görüntülenen beyannamenin muayene sonucuna ilişkin uygunluk bilgisi "Tutanakla Kapatma İşlemleri" ekranında girilir.

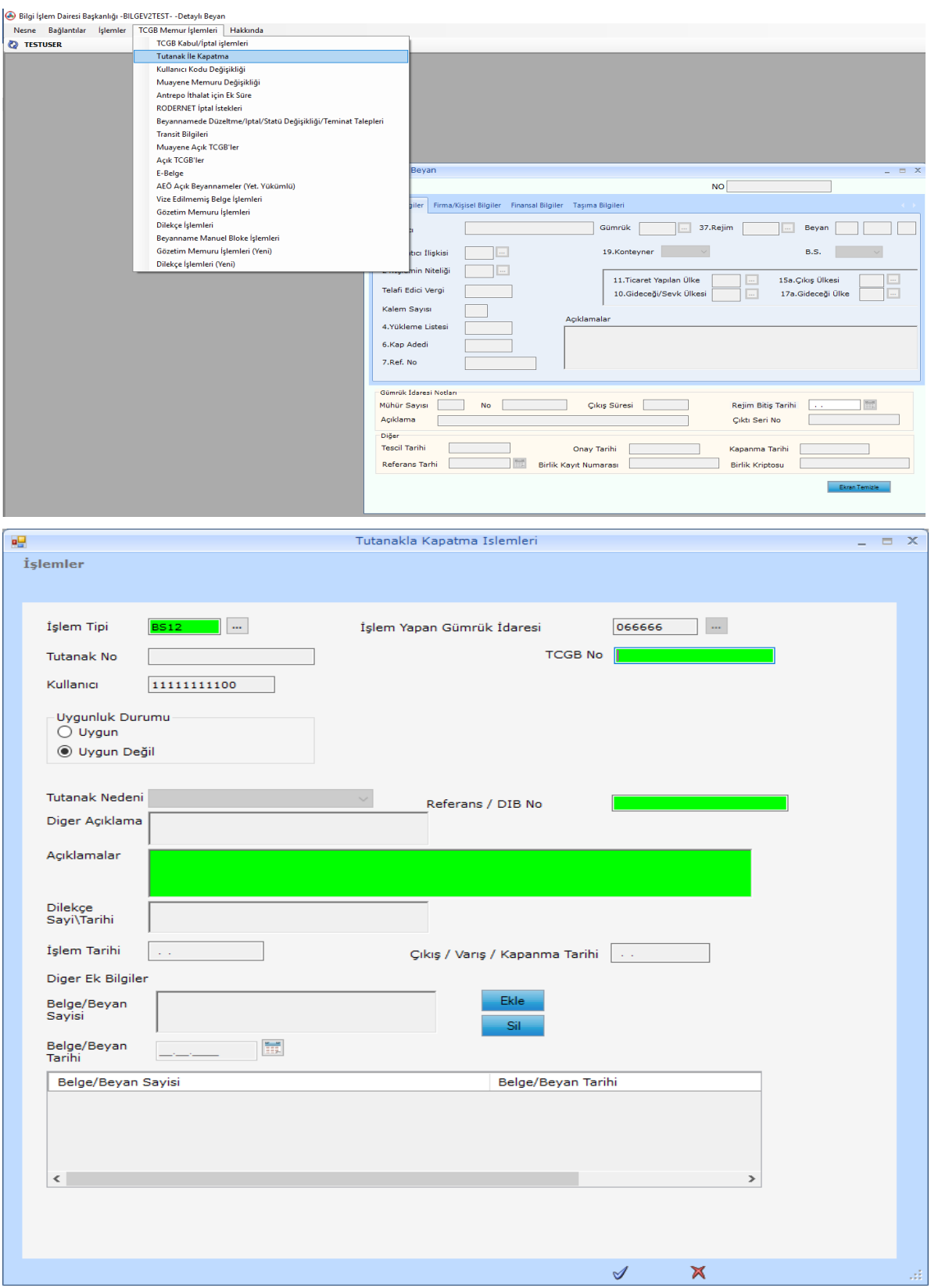

İşlem Tipi olarak BS 12 seçilir.

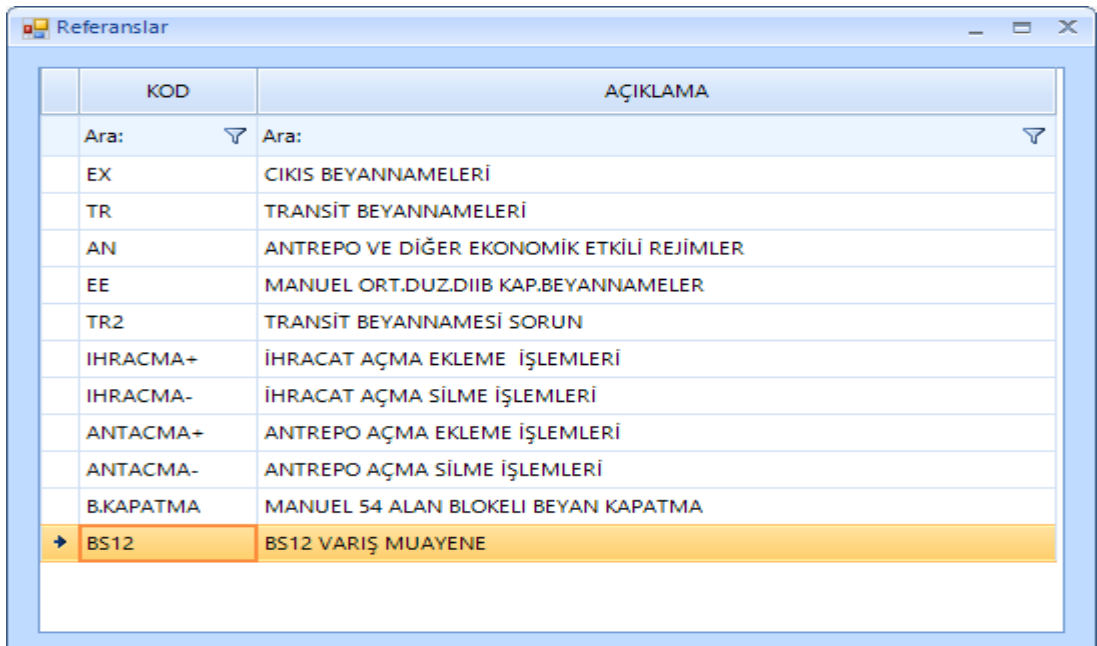

Yapılan fiziki kontrol sonucunda beyana aykırılık tespit edilmezse ilgili ekran üzerinde "Uygunluk Durumu" alanında "Uygun" sonucu girilir ve gerekli açıklama yazılır.

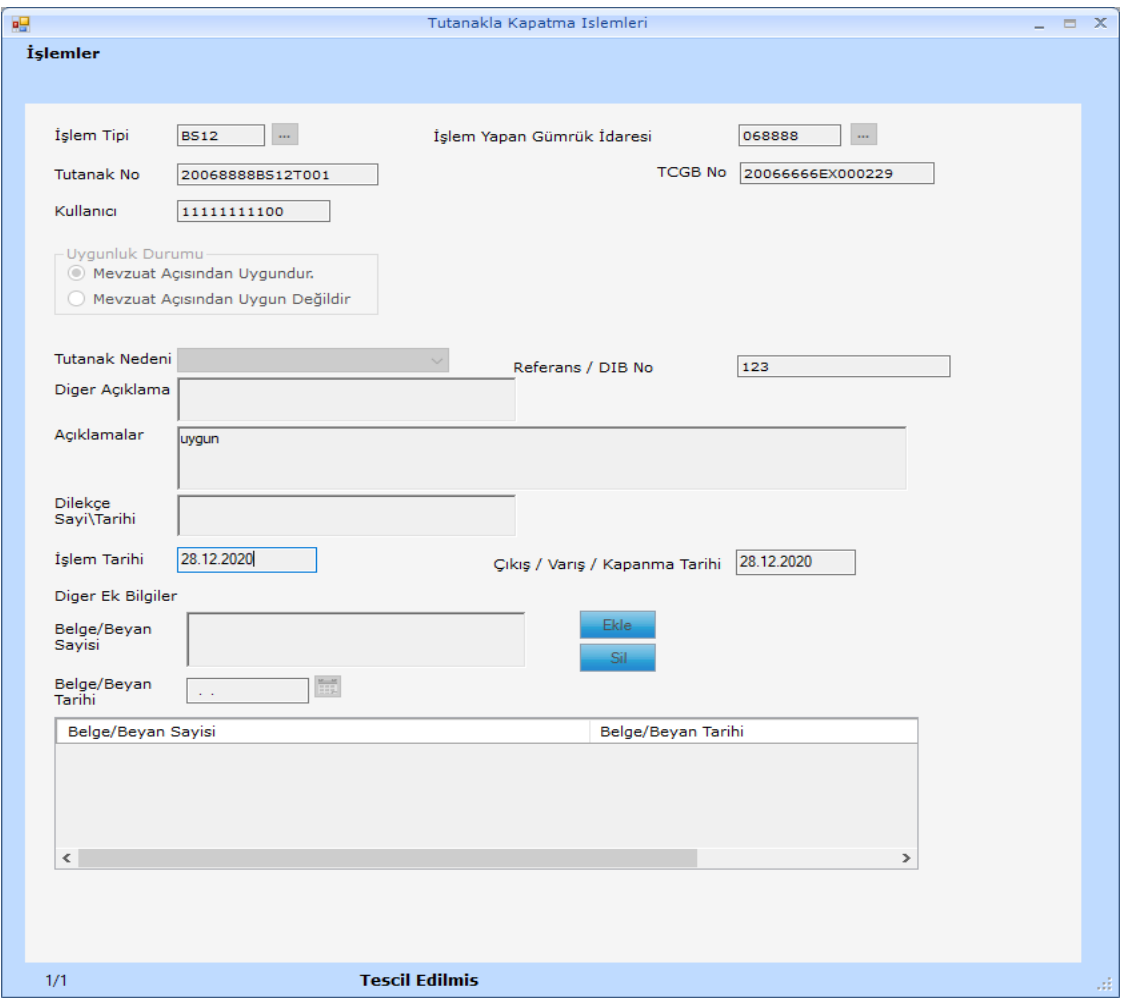

Uygunluk sonucu olumlu girilerek tutanağın tescil edildiği anda ihracat beyannamesi "Çıkabilir" statüye ilerler.

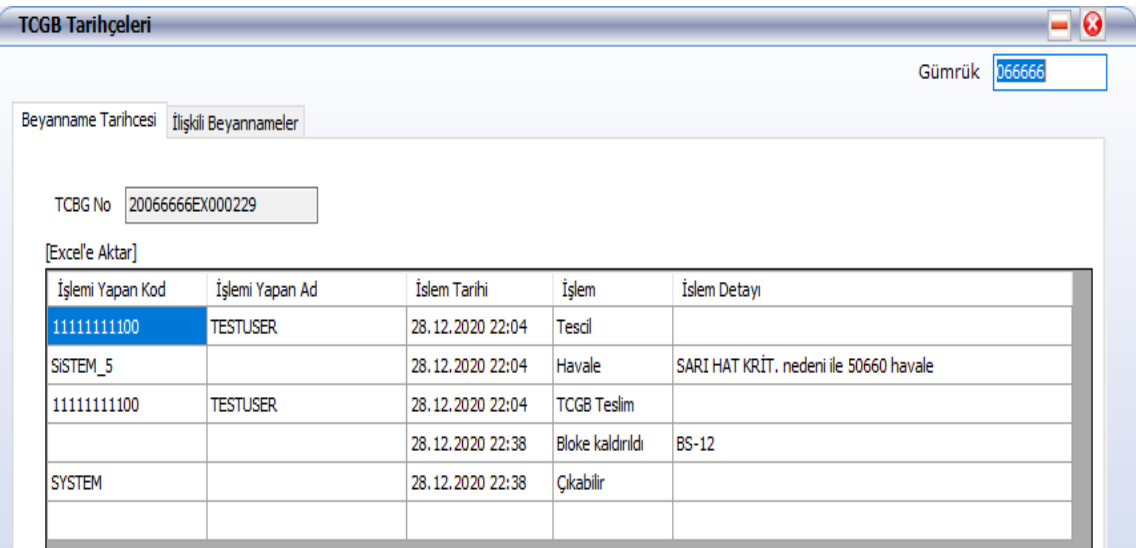

Yapılan fiziki kontrol sonucunda beyana aykırılık tespit edilirse uygunluk sonucu "Uygun Değil" olarak girilir ve bu durumda gerekli açıklama girildikten sonra tutanak tescil edilir.

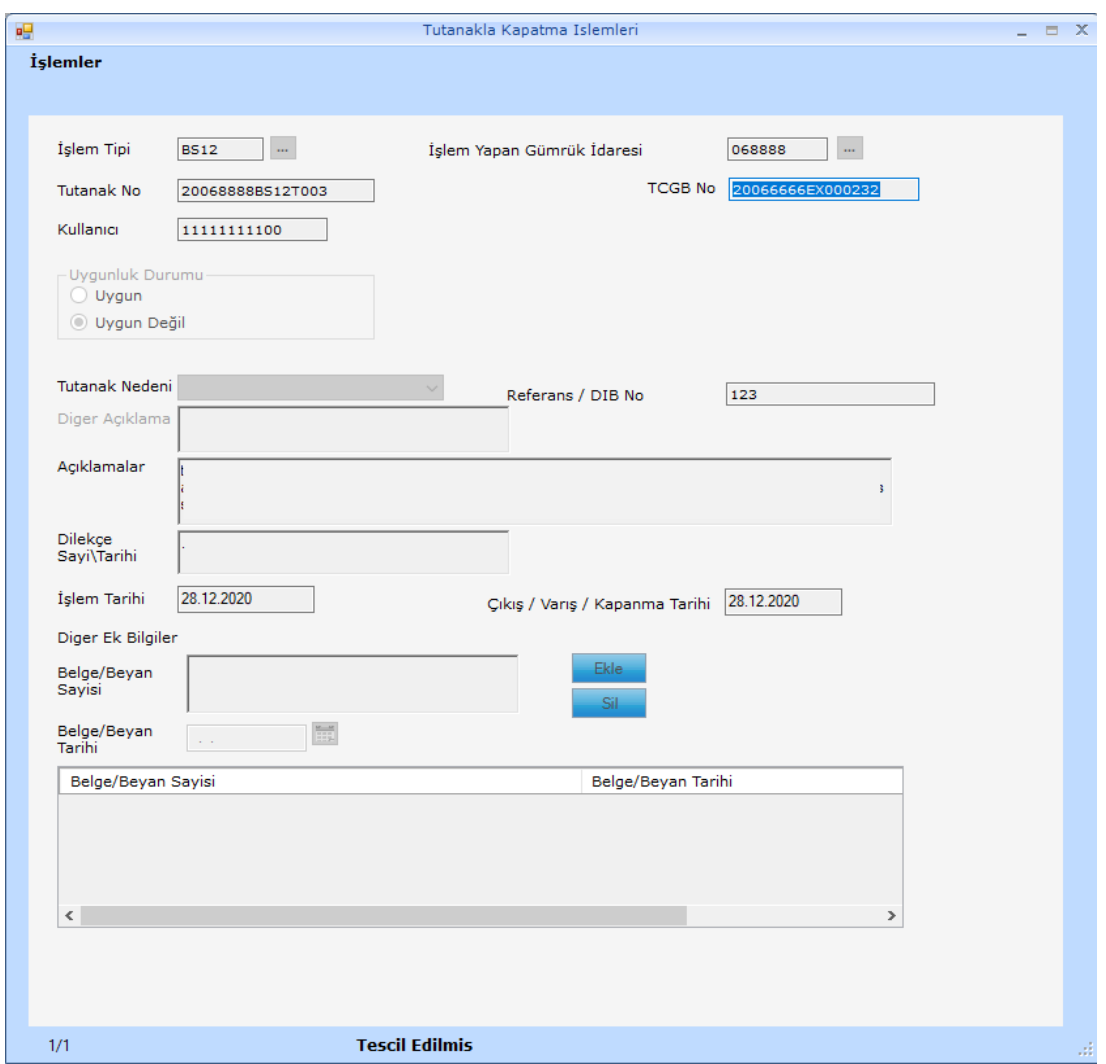

Bu durumda ihracat beyannamesinin tescil edildiği gümrük idaresinde görevli muayene memurunca gerekli redrese ve diğer işlemler yapılır.